# ПРИЛОЖЕНИЕ А

Настройки GSM модема для MULTICAL 66-CDE

ATX0 ATE0 ATS0=2 AT+IPR=9600 AT+CBST=7 AT&W

Настройки GSM модема для MULTICAL 601

ATX0 ATE0  $ATS0=2$ AT+IPR=1200 AT+CBST=7 AT&W

Модуль коммуникационный

RS-232-9600

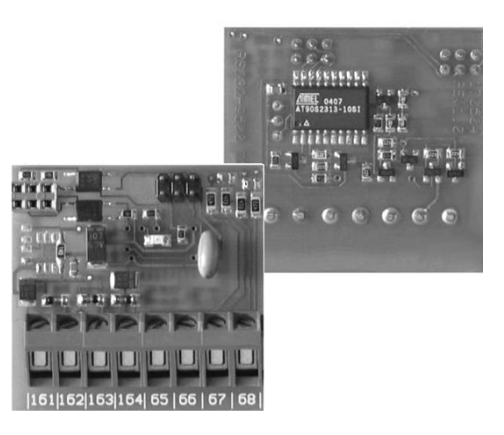

ПАСПОРТ

ТМКА.000.11ПС

#### **1 НАЗНАЧЕНИЕ**

 Модуль коммуникационный RS-232-9600 (далее - модуль) предназначен для подключения к тепловычислителям MULTICAL 66-CDE и MULTICAL 601 (необходимо указать тип при заказе) внешних устройств считывания и передачи данных (компьютеры, ручные терминалы и модемы).

# **2 ТЕХНИЧЕСКИЕ ХАРАКТЕРИСТИКИ**

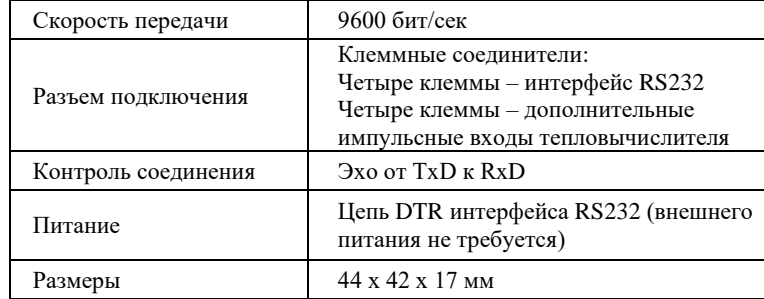

## **3 УСЛОВИЯ ЭКСПЛУАТАЦИИ**

3.1 Температура окружающей среды  $+5$  °C... $+55$  °C 3.2 Температура хранения  $-20$  °C... $+70$  °C 3.3 Относительная влажность до 95% при 25 °C

### **4 ПОДГОТОВКА К РАБОТЕ И ЭКСПЛУАТАЦИЯ**

4.1 Установить модуль в корпус тепловычислителя. Для этого необходимо открутить два винта на крышке вычислителя и снять внешнюю крышку. Установить модуль в отведенное для него место (рис.1), прилагая незначительное усилие. Недопустимы деформация модуля и перекосы при его установке. Подключить к клеммному соединителю модуля провода кабеля интерфейса RS-232 согласно схеме (рис.2). Второй конец кабеля с 9-ти полюсным разъёмом D-SUB подключить к интерфейсу RS-232 компьютера, ручного терминала, модема. Закрыть тепловычислитель крышкой, закрутить винты.

4.2 При необходимости настроить параметры последовательного порта внешнего устройства (Приложение А).

4.3 Производить передачу данных в соответствии с руководством пользователя по используемому программному обеспечению.

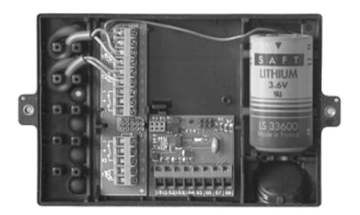

Рис.1 Положение модуля в корпусе тепловычислителя MULTICAL

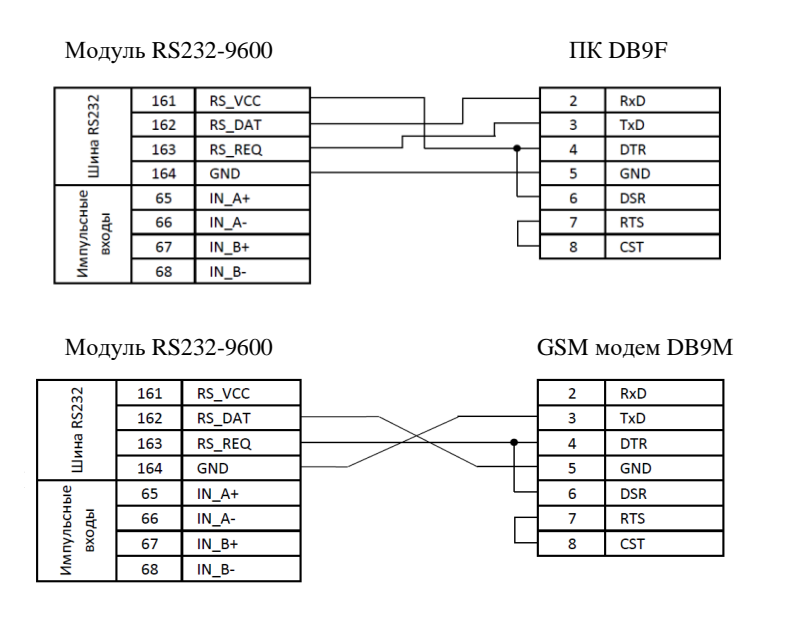

Рис.2 Схемы электрических подключений к модулю

# **6 ГАРАНТИЙНЫЕ ОБЯЗАТЕЛЬСТВА**

6.1 Изготовитель гарантирует соответствие устройства заявленным техническим характеристикам при соблюдении владельцем условий эксплуатации.

6.2 Гарантийный срок эксплуатации 12 месяцев со дня продажи.

6.3 В случае нарушения работоспособности устройства в течение гарантийного срока эксплуатации владелец имеет право на бесплатный ремонт. Ремонт производится по предъявлению настоящего паспорта с печатью предприятия-продавца.

- 6.4 Гарантийный ремонт не производится, в случае:
	- наличия механических повреждений устройства и его частей;
	- нарушения условий эксплуатации.

#### Изготовитель:

ООО «Тепломер-Сервис» 634029, г. Томск, пр. Фрунзе, 39, оф. 317 тел.: (3822) 609-605 E-mail: inf[o@teplomer.ru](mailto:tmkn@yandex.ru) https://teplomer.ru/

Серийный номер устройства

 $-3 -$ 

М.П. Дата продажи\_\_\_\_\_\_\_\_\_\_\_\_\_\_\_\_\_\_\_\_\_\_